# **Rails Beginner Cheat Sheet Cheat Sheet Conventions**

**Bold** words are what is really important e.g. the command and concept shown in the usage category. In the code usage and example columns these highlight the main part of the concept, like this: general\_stuff.concept. In the same columns *italic\_words* mark the arguments/parameters of a command/method.

However *italic words* in the descriptions or general text denote more general concepts or concepts explained elsewhere in this cheat sheet or in general.

## **Console Basics**

The console (also called *command line, command prompt or terminal*) is just another way of interacting with your computer. So you can basically do anything with it that you could also do with your graphical desktop user interface. This sections contains a couple of examples.

For the different operating systems starting the console differs.

- Windows: Open the start menu and search for command prompt. Alternatively choose *execute* and enter *cmd*.
- Mac: Open Spotlight, type *terminal*, and start that program.
- **Linux:** The terminal should be one of the main options once you open the main menu of your distribution. Otherwise search for *terminal* if your distribution has such an option or look under Accessories.

| Change<br>directory                     | cd directory                                                       | <pre>cd my_app cd my_app/app/controllers</pre> | Changes the directory to the specified directory on the console.                                                                                                    |
|-----------------------------------------|--------------------------------------------------------------------|------------------------------------------------|----------------------------------------------------------------------------------------------------|
| List<br>contents<br>directory           | <b>ls</b> <i>directory</i><br>Windows: <b>dir</b> <i>directory</i> | ls<br>ls my_app                                | Shows all contents (files and folders) of the directory. If no directory is specified shows the contents of the current directory.                                                                                                    |
| Directory<br>you are<br>currently<br>in | pwd                                                                | pwd                                            | Shows the full path of the directory you are<br>currently in. E.g. /home/tobi/railsgirls<br>A note on filenames: if a file or directory<br>name starts with a slash / as in the output<br>of pwd above, it is an absolute filename<br>specifying the complete filename starting<br>at the root of the current file system (e.g.<br>hard disk). If the slash (/) is ommitted, the<br>file name is relative to the current working<br>directory. |
| Create a<br>new<br>directory            | mkdir name                                                         | mkdir rails<br>mkdir fun                       | Creates a directory with the given name in the folder you are currently in.                                                                                                    |
| Delete a<br>file                        | <pre>rm file Windows: del file</pre>                               | <pre>rm foo rm index.html</pre>                | Deletes the specified file. Be <b>extra</b><br><b>cautious</b> with this as it would be too bad<br>to delete something you still need :-(                                                                                                    |

|                       |                                                  | <pre>rm pictures/old_picture.jpg</pre>                                            | You can simply specify the name of a file<br>of the directory you are currently in.<br>However you can also specify a path, this<br>is shown in the third example. There we<br>delete the <i>old_picture.jpg</i> file from the<br><i>pictures</i> folder.                                                                                 |
|-----------------------|--------------------------------------------------|-----------------------------------------------------------------------------------|----------------------------------------------------------------------------------------------------|
| Delete a<br>directory | <b>rm -r</b> folder<br>Windows: <b>rd</b> folder | <pre>rm -r stuff_i_dont_need rm -r stuff_i_dont_need/ rm -r old_application</pre> | Deletes the specified folder <b>and all of its</b><br><b>contents</b> . So please be <b>super cautious</b><br>with this! Make sure that you do not need<br>any of the contents of this folder any more.<br>So why would you want to delete a whole<br>folder? Well maybe it was an old<br>application that you do not need anymore<br>:-) |
| Starting a program    | program arguments                                | <pre>firefox firefox railsgirlsberlin.de irb</pre>                                | Starts the program with the given name<br>and arbitrary arguments if the program<br>takes arguments. Firefox is just one<br>example. Starting Firefox without<br>arguments just opens up Firefox. If you<br>give it an argument it opens the specified<br>URL. When you type in <i>irb</i> this starts<br><i>interactive ruby</i> .       |

Abort the Press **Ctrl + C** program This will abort the program currently running in the terminal. For instance this is used to shut down the Rails server. You can also abort many other related tasks with it, including: bundle install, rake db:migrate, git pull and many more!

### **Ruby Basics**

Ruby is the programming language Ruby on Rails is written in. So most of the time you will be writing Ruby code. Therefore it is good to grasp the basics of Ruby. If you just want to play with Ruby, type **irb** into your console to start interactive ruby. There you can easily experiment with Ruby. To leave irb, type **exit**.

This is just a very small selection of concepts. This is especially true later on when we talk about what Arrays, Strings etc. can do. For more complete information have a look at ruby-doc or search with your favorite search engine!

#### **General concepts**

| Concept | Usage          | Examples                              | Description                               |
|---------|----------------|---------------------------------------|-------------------------------------------|
| Comment | # Comment text | <pre># This text is a comment</pre>   | Ruby ignores everything that is marked as |
|         |                |                                       | a comment. It does not try to execute it. |
|         |                | <pre>some.ruby_code # A comment</pre> | Comments are just there for you as        |
|         |                |                                       | information. Comments are also            |
|         |                | <pre># some.ignored_ruby_code</pre>   | commonly used to comment out code.        |

That is when you don't want some part of your code to execute but you don't want to delete it just yet, because you are trying different things out.

| Variables         | <pre>variable = some_value</pre>    | <pre>name = "Tobi" name # =&gt; "Tobi" sum = 18 + 5 sum # =&gt; 23</pre> | With a variable you tell Ruby that from now<br>on you want to refer to that value by the<br>name you gave it. So for the first example,<br>from now on when you use <i>name</i> Ruby will<br>know that you meant " <i>Tobi</i> ".                                                                                                    |
|-------------------|-------------------------------------|--------------------------------------------------------------------------|----------------------------------------------------------------------------------------------------|
| Console<br>output | <pre>puts something</pre>           | <pre>puts "Hello World" puts [1, 5, "mooo"]</pre>                        | Prints its argument to the console. Can be<br>used in Rails apps to print something in<br>the console where the server is running.                                                                                                    |
| Call a<br>method  | <pre>object.method(arguments)</pre> | <pre>string.length array.delete_at(2) string.gsub("ae", "ä")</pre>       | Calling a method is also often referred to<br>as <i>sending a message</i> in Ruby. Basically<br>we are sending an object some kind of<br>message and are waiting for its response.<br>This message may have no arguments or<br>multiple arguments, depending on the<br>message. So we kindly ask the object to<br>do something or give us some information. |

When you "call a method" or "send a message" something happens. In the first example we ask a String how long it is (how many characters it consists of). In the last example we substitute all occurrences of "ae" in the string with the German "ä".

Different kinds of objects (Strings, Numbers, Arrays...) understand different messages.

| Define a<br>method | <pre>def name(parameter)     # method body end</pre> | <pre>def greet(name)     puts "Hy there " + name end</pre> | Methods are basically reusable units of<br>behaviour. And you can define them<br>yourself just like this. Methods are small<br>and focused on implementing a specific<br>behaviour. |
|--------------------|------------------------------------------------------|------------------------------------------------------------|----------------------------------------------------------------------------------------------------|
|                    |                                                      |                                                            | Our example method is focused on<br>greeting people. You could call it like this:<br>greet("Tobi")                                                                                  |
| Equality           | <pre>object == other</pre>                           | <pre>true == true # =&gt; true</pre>                       | With two equal signs you can check if two things are the same. If so, <b>true</b> will be                                                                                           |
|                    |                                                      | 3 == 4 # => false<br>"Hello" == "Hello" # => true          | returned; otherwise, the result will be false.                                                                                                    |

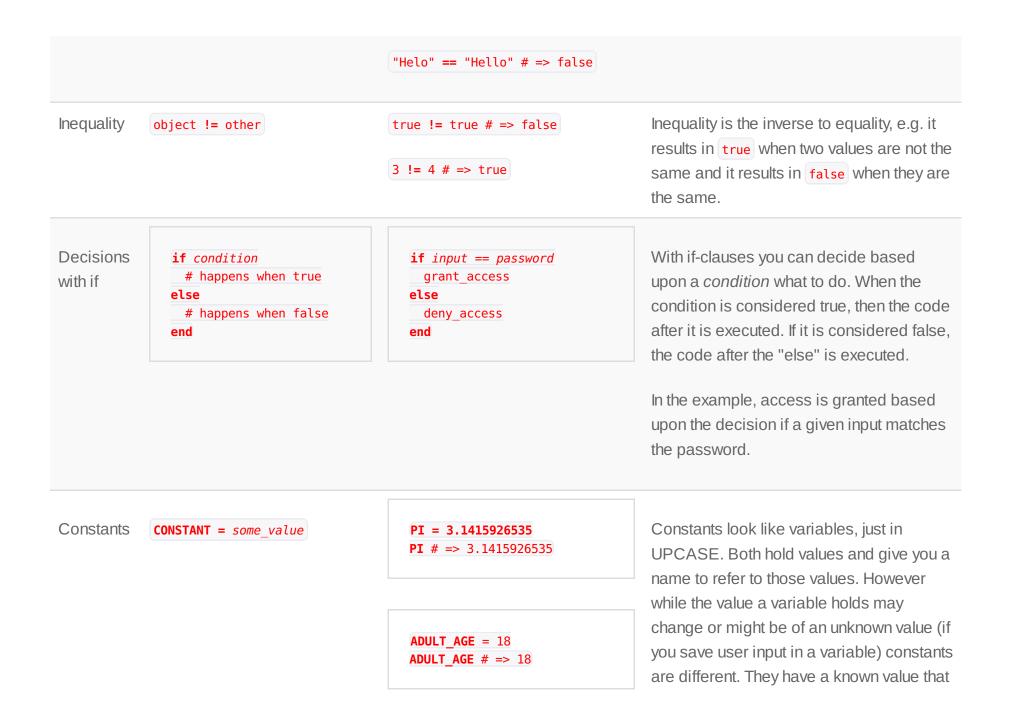

should never change. Think of it a bit like mathematical or physical constants. These don't change, they always refer to the same value.

#### Numbers

Numbers are what you would expect them to be, normal numbers that you use to perform basic math operations.

More information about numbers can be found in the ruby-doc of Numeric.

| Concept          | Usage                            | Examples                      | Description                                                                                                    |
|------------------|----------------------------------|-------------------------------|----------------------------------------------------------------------------------------------------|
| normal<br>Number | <pre>number_of_your_choice</pre> | 0<br>-11                      | Numbers are natural for Ruby, you just have to enter them!                                                            |
|                  |                                  | 42                            |                                                                                                    |
| Decimals         | main.decimal                     | 3.2<br>-5.0                   | You can achieve decimal numbers in Ruby simply by adding a point.                                                     |
| Basic Math       | n <b>operator</b> <i>m</i>       | 2 + 3 # => 5<br>5 - 7 # => -2 | In Ruby you can easily use basic math<br>operations. In that sense you may use<br>Ruby as a super-powered calculator. |

|                         | 8 * 7 # => 56     |                                                                                 |
|-------------------------|-------------------|---------------------------------------------------------------------------------|
|                         | 84 / 4 # => 21    |                                                                                 |
| Comparison n operator m | 12 > 3 # => true  | Numbers may be compared to determine if a number is bigger or smaller than      |
|                         | 12 < 3 # => false | another number. When you have the age of a person saved in the age variable you |
|                         | 7 >= 7 # => true  | can see if that person is considered an adult in Germany:                       |
|                         |                   | age >= 18 # true or false                                                       |

#### Strings

Strings are used to hold textual information. They may contain single characters, words, sentences or a whole book. However you may just think of them as an ordered collection of characters.

You can find out more about Strings at the ruby-doc page about Strings.

| Concept | Usage      | Examples      | Description                              |
|---------|------------|---------------|------------------------------------------|
| Create  | 'A string' | 'Hello World' | A string is created by putting quotation |
|         |            |               | marks around a character sequence. A     |
|         |            | 'a'           | Ruby style guide recommends using        |

single quotes for simple strings.

-

-

#### 'Just characters 129 \_!\$%^'

```
••
```

| Interpolation | "A string and an #{expression}" | <pre>"Email: #{user.email}" "The total is #{2 + 2}" "A simple string"</pre> | You can combine a string with a variable or<br>Ruby expression using double quotation<br>marks. This is called "interpolation." It is<br>okay to use double quotation marks<br>around a simple string, too.                                                                                               |
|---------------|---------------------------------|-----------------------------------------------------------------------------|----------------------------------------------------------------------------------------------------|
| Length        | <pre>string.length</pre>        | "Hello".length # => 5<br>"".length # => 0                                   | You can send a string a message, asking it<br>how long it is and it will respond with the<br>number of characters it consists of. You<br>could use this to check if the desired<br>password of a user exceeds the required<br>minimum length. Notice how we add a<br>comment to show the expected result. |
| Concatenate   | <pre>string + string2</pre>     | "Hello " + " <i>reader</i> "<br># => "Hello reader"                         | Concatenates two or more strings together and returns the result.                                                                                                    |
|               |                                 | "a" + "b" + "c" # => "abc"                                                  |                                                                                                    |

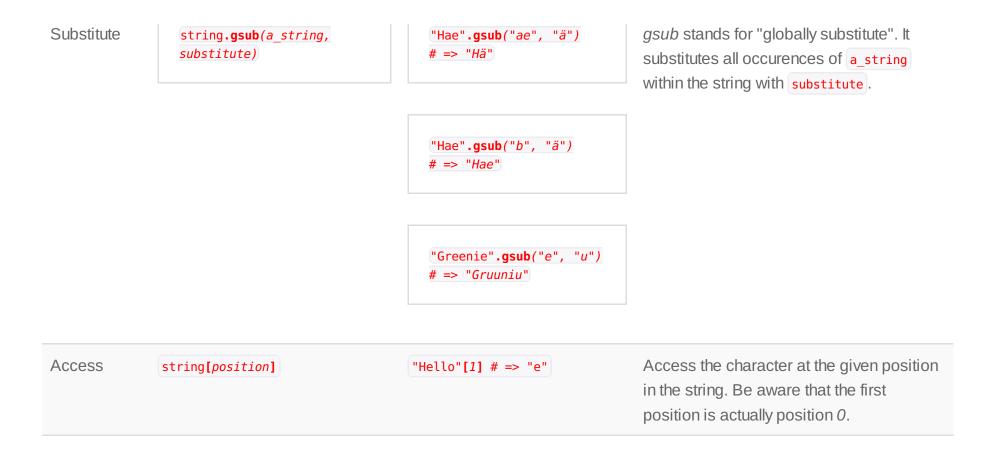

#### Arrays

An array is an ordered collection of items which is indexed by numbers. So an array contains multiple objects that are mostly related to each other. So what could you do? You could store a collection of the names of your favorite fruits and name it *fruits*.

This is just a small selection of things an Array can do. For more information have a look at the ruby-doc for Array.

| Create               | [contents]       | []<br>["Rails", "fun", 5]                                                           | Creates an Array, empty or with the specified contents.                                                                                                    |
|----------------------|------------------|-------------------------------------------------------------------------------------|----------------------------------------------------------------------------------------------------|
| Number of elements   | array.size       | <pre>[].size # =&gt; 0 [1, 2, 3].size # =&gt; 3 ["foo", "bar"].size # =&gt; 2</pre> | Returns the number of elements in an Array.                                                                                                    |
| Access               | array[position]  | array = ["hi", "foo", "bar"]<br>array[0] # => "hi"<br>array[2] # => "bar"           | As an Array is a collection of different<br>elements, you often want to access a<br>single element of the Array. Arrays are<br>indexed by numbers so you can use a<br>number to access an individual element.<br>Be aware that the numbering actually<br>starts with "0" so the first element actually<br>is the 0th. And the last element of a three<br>element array is element number 2. |
| Adding an<br>element | array << element | array = [1, 2, 3]<br>array << 4<br>array # => [1, 2, 3, 4]                          | Adds the element to the end of the array, increasing the size of the array by one.                                                                                                    |

| Assigning          | <pre>array[number] = value</pre> | array = ["hi", "foo", "bar"]<br>array[2] = " <i>new</i> "<br>array # => ["hi", "foo", "new"] | Assigning new Array Values works a lot<br>like accessing them; use an equals sign to<br>set a new value. Voila! You changed an<br>element of the array! Weehuuuuu!                                                                                                    |
|--------------------|----------------------------------|----------------------------------------------------------------------------------------------|----------------------------------------------------------------------------------------------------|
| Delete at<br>index | array.delete_at(i)               | array = [0, 14, 55, 79]<br>array. <b>delete_at</b> (2)<br>array # => [0, 14, 79]             | Deletes the element of the array at the<br>specified index. Remember that indexing<br>starts at 0. If you specify an index larger<br>than the number of elements in the array,<br>nothing will happen.                                                                                                    |
| Iterating          | array.each do  e  end            | <pre>persons.each do  p  puts p.name end numbers.each do  n  n = n * 2 end</pre>             | "Iterating" means doing something for<br><i>each</i> element of the array. Code placed<br>between <i>do</i> and <i>end</i> determines what is<br>done to each element in the array.<br>The first example prints the name of every<br>person in the array to the console. The<br>second example simply doubles every<br>number of a given array. |

#### Hashes

Hashes associate a *key* to some *value*. You may then retrieve the value based upon its key. This construct is called a *dictionary* 

in other languages, which is appropriate because you use the key to "look up" a value, as you would look up a definition for a word in a dictionary. Each key must be unique for a given hash but values can be repeated.

Hashes can map from anything to anything! You can map from Strings to Numbers, Strings to Strings, Numbers to Booleans... and you can mix all of those! Although it is common that at least all the keys are of the same class. *Symbols* are especially common as keys. Symbols look like this: <code>:symbol</code>. A symbol is a colon followed by some characters. You can think of them as special strings that stand for (symbolize) something! We often use symbols because Ruby runs faster when we use symbols instead of strings.

Learn more about hashes at ruby-doc.

| Concept   | Usage                                                         | Examples                                                                                | Description                                                                                                    |
|-----------|---------------------------------------------------------------|-----------------------------------------------------------------------------------------|----------------------------------------------------------------------------------------------------|
| Creating  | <pre>{key =&gt; value}</pre>                                  | <pre>{:hobby =&gt; "programming"}</pre>                                                 | You create a hash by surrounding the key-<br>value pairs with curly braces. The arrow                                                                                                   |
|           | <pre>{42 =&gt; "answer", "score<br/>:name =&gt; "Tobi"}</pre> | <pre>{42 =&gt; "answer", "score" =&gt; 100,<br/>:name =&gt; "Tobi"}</pre>               | always goes from the <i>key</i> to the <i>value</i> depicting the meaning: <i>"This key points to this value."</i> . Key-value pairs are then separated by commas.                      |
| Accessing | hash[key]                                                     | <pre>hash = {:key =&gt; "value"} hash[:key] # =&gt; "value" hash[foo] # =&gt; nil</pre> | Accessing an entry in a hash looks a lot<br>like accessing it in an <i>array</i> . However with<br>a hash the key can be anything, not just                                             |
|           |                                                               |                                                                                         | numbers. If you try to access a key that<br>does not exist, the value <b>nil</b> is returned,<br>which is Ruby's way of saying "nothing",<br>because if it doesn't recognize the key it |

| => "b"} Assigning values to a hash is similar to = "value" assigning values to an array. With a bash                                |
|----------------------------------------------------------------------------------------------------|
| assigning values to an array. With a hash,<br>the key can be a number or it can be a<br>symbol, string, number or anything, really! |
| > "b", :b => 10} You can delete a specified key from the hash, so that the key and its value can not be accessed.                   |
|                                                                                                    |

### **Rails Basics**

This is an introduction to the basics of Rails. We look at the general structure of a Rails application and the important commands used in the terminal.

If you do not have Rails installed yet, there is a well maintained guide by Daniel Kehoe on how to install Rails on different platforms.

#### The Structure of a Rails app

Here is an overview of all the folders of a new Rails application, outlining the purpose of each folder, and describing the most important files.

| Name            | Description                                                                                                    |
|-----------------|----------------------------------------------------------------------------------------------------|
| арр             | This folder contains your application. Therefore it is the <b>most important folder</b> in Ruby on Rails and it is worth digging into its subfolders. See the following rows.                                                                                                    |
| app/assets      | Assets basically are your front-end stuff. This folder contains <i>images</i> you use on your website, <i>javascripts</i> for all your fancy front-end interaction and <i>stylesheets</i> for all your CSS making your website absolutely beautiful.                                                                                                    |
| app/controllers | The controllers subdirectory contains the controllers, which handle the requests from the users.<br>It is often responsible for a single resource type, such as places, users or attendees.<br>Controllers also tie together the <i>models</i> and the <i>views</i> .                                                                                                    |
| app/helpers     | Helpers are used to take care of logic that is needed in the views in order to keep the views clean of logic and reuse that logic in multiple views.                                                                                                    |
| app/mailers     | Functionality to send emails goes here.                                                                                                    |
| app/models      | The models subdirectory holds the classes that model the business logic of our application. It is concerned with the things our application is about. Often this is data, that is also saved in the database. Examples here are a Person, or a Place class with all their typical behaviour.                                                                                                    |
| app/views       | The views subdirectory contains the display templates that will be displayed to the user after a successful request. By default they are written in HTML with embedded ruby (.html.erb). The embedded ruby is used to insert data from the application. It is then converted to HTML and sent to the browser of the user. It has subdirectories for every resource of our application, e.g. places, persons. These subdirectories contain the associated view files. |
|                 | Files starting with an underscore (_) are called <i>partials</i> . Those are parts of a view which are                                                                                                    |

reused in other views. A common example is *\_form.html.erb* which contains the basic form for a given resource. It is used in the *new* and in the *edit* view since creating something and editing something looks pretty similar.

This directory contains the configuration files that your application will need, including your config database configuration (in *database.yml*) and the particularly important *routes.rb* which decides how web requests are handled. The routes.rb file matches a given URL with the controller which will handle the request. db Contains a lot of *database* related files. Most importantly the *migrations* subdirectory, containing all your database migration files. Migrations set up your database structure, including the attributes of your models. With migrations you can add new attributes to existing models or create new models. So you could add the *favorite\_color* attribute to your Person model so everyone can specify their favorite color. doc Contains the documentation you create for your application. Not too important when starting out. lib Short for library. Contains code you've developed that is used in your application and may be used elsewhere. For example, this might be code used to get specific information from Facebook. See all the funny stuff that is written in the console where you started the Rails server? It is log written to your *development.log*. Logs contain runtime information of your application. If an error happens, it will be recorded here. public Contains static files that do not contain Ruby code, such as error pages.

| script       | By default contains what is executed when you type in the <i>rails</i> command. Seldom of importance to beginners.                                                                                                    |
|--------------|----------------------------------------------------------------------------------------------------|
| test         | Contains the tests for your application. With tests you make sure that your application actually does what you think it does. This directory might also be called <i>spec</i> , if you are using the RSpec gem (an alternative testing framework).                                                                                                    |
| vendor       | A folder for software code provided by others ("libraries"). Most often, libraries are provided as <i>ruby gems</i> and installed using the <i>Gemfile</i> . If code is not available as a ruby gem then you should put it here. This might be the case for jQuery plugins. Probably won't be used that often in the beginning.                                                                                                    |
| Gemfile      | A file that specifies a list of gems that are required to run your application. Rails itself is a gem<br>you will find listed in the Gemfile. Ruby gems are self-contained packages of code, more<br>generally called libraries, that add functionality or features to your application.<br>If you want to add a new gem to your application, add " <b>gem</b> <i>gem_name</i> " to your Gemfile,<br>optionally specifying a version number. Save the file and then run <i>bundle install</i> to install the<br>gem. |
| Gemfile.lock | This file specifies the exact versions of all gems you use. Because some gems depend on other gems, Ruby will install all you need automatically. The file also contains specific version numbers. It can be used to make sure that everyone within a team is working with the same versions of gems. The file is auto-generated. <i>Do not edit this file.</i>                                                                                                    |

#### Important Rails commands

Here is a summary of important commands that can be used as you develop your Ruby on Rails app. You must be in the root directory of your project to run any of these commands (with the exception of the *rails new* command). The project or application root directory is the folder containing all the subfolders described above (app, config, etc.).

| Concept             | Usage          | Description                                                                                                    |
|---------------------|----------------|----------------------------------------------------------------------------------------------------|
| Create a new<br>app | rails new name | Create a new Ruby on Rails application<br>with the given name here. This will give yo<br>the basic structure to immediately get<br>started. After this command has<br>successfully run your application is in a<br>folder with the same name you gave the<br>application. You have to <i>cd</i> into that folder |
| Start the<br>server | rails server   | You have to start the server in order for<br>your application to respond to your<br>requests. Starting the server might take<br>some time. When it is done, you can<br>access your application under<br>localhost:3000 in the browser of your<br>choice.                                                         |
|                     |                | In order to stop the server, go to the console where it is running and press <b>Ctr</b><br><b>+ C</b>                                                                                                    |
|                     |                |                                                                                                    |

Scaffolding rails generate scaffold name attribute:type

generates all the common things needed for a new resource for you! This includes *controllers, models and views*. It also creates the following basic actions: create a new resource, edit a resource, show a resource, and delete a resource.

That's all the basics you need. Take this example:

### rails generate scaffold product name:string price:integer

Now you can create new products, edit them, view them and delete them if you don't need them anymore. Nothing stops you from creating a full fledged web shop now ;-)

| Run<br>migrations       | rake db:migrate | When you add a new migration, for<br>example by creating a new <i>scaffold</i> , the<br>migration has to be applied to your<br>database. The command is used to<br>update your database. |
|-------------------------|-----------------|----------------------------------------------------------------------------------------------------|
| Install<br>dependencies | bundle install  | If you just added a new gem to your<br>Gemfile you should run bundle install to                                                                                                    |

install it. Don't forget to restart your server afterwards!

Checks if the dependencies listed in Gemfile are satisfied by currently installed gems

### **Editor tips**

When you write code you will be using a text editor. Of course each text editor is different and configurable. Here are just some functions and their most general short cuts. All of them work in Sublime Text 2. Your editor may differ!

The shortcuts listed here are for Linux/Windows. On a Mac you will have to replace Ctrl with Cmd.

| Function  |          | Shortcut | Description                                                                                                    |
|-----------|----------|----------|----------------------------------------------------------------------------------------------------|
| Save file | Ctrl + S |          | Saves the currently open file. If it was a new file you may also be asked where to save it.                              |
| Undo      | Ctrl + Z |          | Undo the last change you made to the current file. Can be applied multiple times in succession to undo multiple changes. |
| Redo      | Ctrl + Y |          | Redo what you just undid with <i>undo</i> , can also be done multiple times.                                             |

Check dependencies bundle check

| Find in<br>File            | Ctrl + F                | Search for a character sequence within the currently open file. Hit <i>Enter</i> to progress to the next match.                              |
|----------------------------|-------------------------|----------------------------------------------------------------------------------------------------|
| Find in all<br>Files       | Ctrl + Shift + F        | Search for a character sequence in all files of the project.                                                                                 |
| Replace                    | Ctrl + H<br>or Ctrl + R | Replace occurrences of the supplied<br>character sequence with the other supplied<br>character sequence. Useful when<br>renaming something.  |
| Сору                       | Ctrl + C                | Copy the currently highlighted text into the clipboard.                                                                                      |
| Cut                        | Ctrl + X                | Copy the highlighted text into the clipboard but delete it.                                                                                  |
| Paste                      | Ctrl + V                | Insert whatever currently is in the clipboard (through <i>Copy</i> or <i>Cut</i> ) at the current caret position. Can insert multiple times. |
| New File                   | Ctrl + N                | Create a new empty file.                                                                                                    |
| Search<br>and open<br>file | Ctrl + P                | Search for a file giving part of its name ( <i>fuzzy search</i> ). Pressing <i>enter</i> will open the selected file.                        |

Comment Ctrl + /

Marks the selected text as a comment, which means that it will be ignored. Useful when you want to see how something behaves or looks without a specific section of code being run.

### Help: What to do when things go wrong?

Things go wrong all the time. Don't worry, this happens to everyone. So keep calm. When you encounter an error, just google the error message. For best results, add the keywords "rails" or "ruby". Results from stackoverflow.com are often really helpful. Look for those! The most experienced developers do this frequently ;-).

Here are common mistakes with a little checklist:

- Have you run rake db:migrate to apply the newest database migrations?
- Have you really saved the file you just changed? Unsaved files are often marked in the editor via an asterisk or a point next to their name.
- If you just added a gem to the Gemfile, have you run bundle install to install it?
- If you just installed a gem, have you restarted the server?

Do you need more beginner friendly in depth information about Ruby on Rails? We have started to gather free tutorials and learning material on a resources page! Please give feedback about your favorite tutorials and lessons!

created by Tobias Pfeiffer